## **Bedienungs-Kurzanleitung für**

# **SPS-Kopplung**

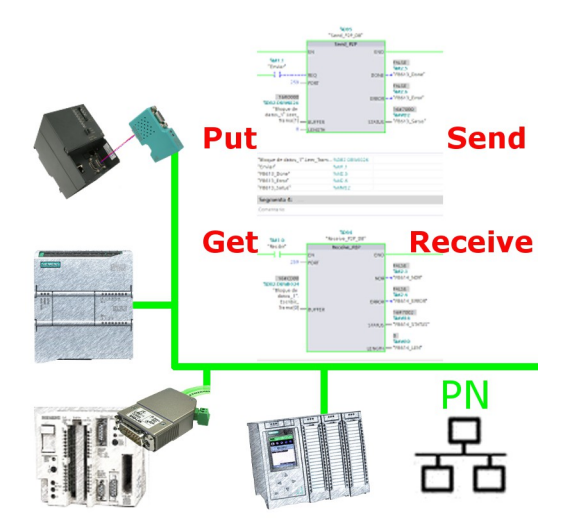

#### **Inbetriebnahme von S5-LAN++ und S7-LAN**

Bevor Sie mit der Konfiguration und Projektierung Ihrer Kopplung beginnen, sollten Sie als erstes Ihr(e) S5-LAN++ (für den Zugriff auf die S5-Steuerung über die PG-Schnittstelle) und / oder S7-LAN (für den Zugriff auf die S7-Steuerung über den PPI/MPI/Profibus) Modul(e) inbetriebnehmen. Lesen Sie hierzu bitte die jeweilige Kurzanleitung für das S5-LAN++ bzw. S7-LAN.

### **Kopplung konfigurieren und projektieren**

Mit Hilfe der Module S5-LAN++ und S7-LAN stehen Ihnen unterschiedliche Kopplungen zur Verfügung. Dabei wird zwischen aktiver Steuerung, diese baut die Verbindung auf und verwaltet diese, und passiver Steuerung, diese wartet lediglich auf die Verbindung und Anfragen, unterschieden.

Bei der Kopplungsart "PUT/GET" ist lediglich eine Änderung an der aktiven Steuerung notwendig, da diese direkt auf Merker, Bausteine der passiven Steuerung zugreift.

Bei der Kopplungsart "SEND/RECV" ist eine Änderung an beiden Steuerungen notwendig.

Die folgenden Tabelle gibt einen Überblick über mögliche Kopplungen zwischen Steuerungen und zeigt auf, wo Sie weitere Informationen zur Konfiguration und Projektierung dieser Kopplung finden. Alle Beschreibungen und Beispielprojekte können auf der Produktseite vom S5-LAN++ und S7-LAN heruntergeladen werden.

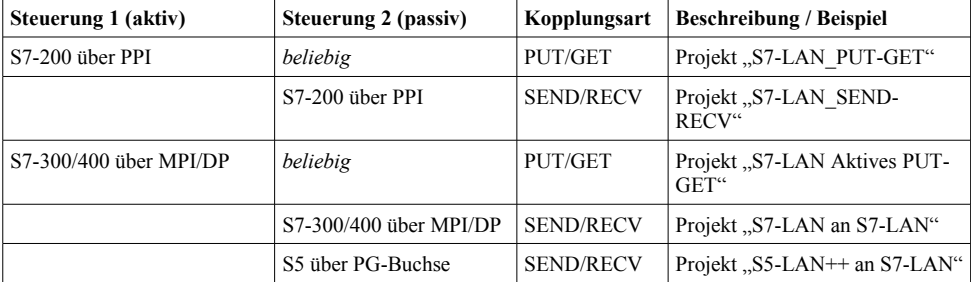

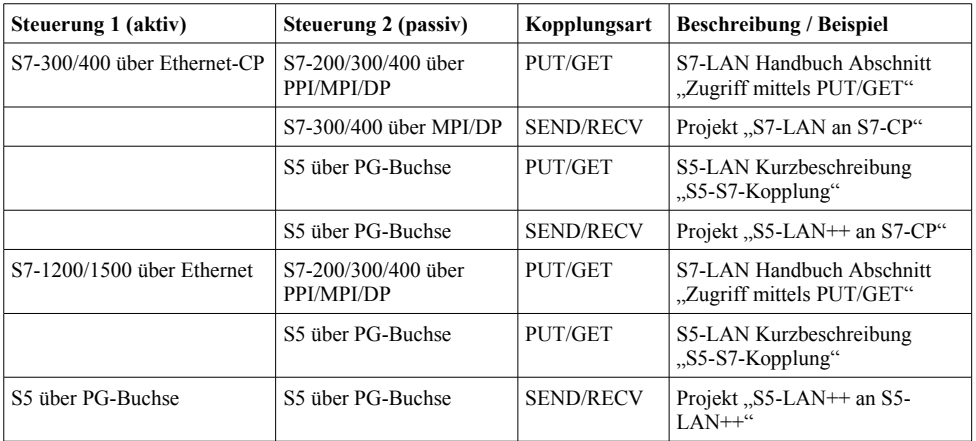

Zu jedem in der Tabelle aufgeführten Beispielprojekt gibt es auch eine Beschreibung. Diese finden Sie für die S5-Kopplungen gemeinsam im ZIP-Archiv mit den Beispielprojekten und für S7-Kopplungen im Handbuch des S7-LAN-Moduls.

Unter der Web-Adresse https://www.process-informatik.de stehen produktspezifische Dokumentationen oder Software-Treiber/-Tools zum Download bereit. Bei Fragen oder Anregungen zum Produkt wenden Sie sich bitte an uns.

> Process-Informatik Entwicklungsgesellschaft mbH Im Gewerbegebiet 1 DE-73116 Wäschenbeuren +49 (0) 7172-92666-0

> > info@process-informatik.de https://www.process-informatik.de

Copyright by PI 2019 - 2024

### **Menübaum Webseite: QR-Code Webseite:**

+ Produkte / Doku / Downloads + SPS-Kopplung S5-PG-Port an S5-PG-Port

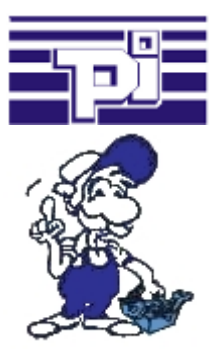

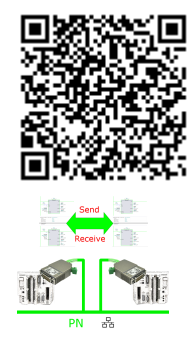

Bitte vergewissern Sie sich vor Einsatz des Produktes, dass Sie aktuelle Treiber verwenden.

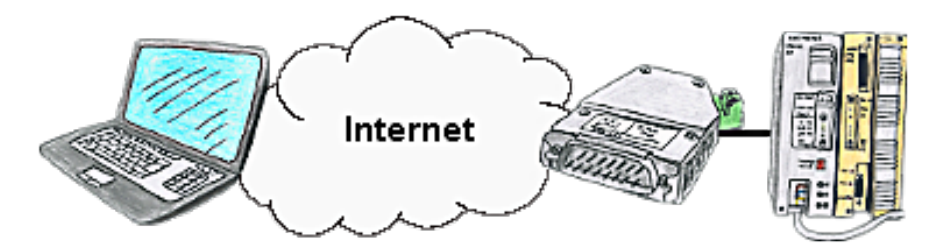

Sie haben Zugriff auf ein Netzwerk vor Ort und Ihre SPS-Steuerung hat aber keinen LAN-Anschluss? Kein Problem, stecken Sie auf Ihre SPS-Steuerung das S5-LAN++ und Sie haben sofort Zugriff auf die Steuerung über die Ferne.

### Aktualdaten der S5/S7-SPS in Excel-Datei

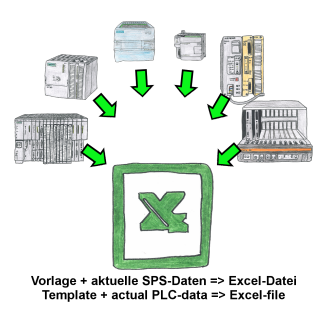

Protokolierung von Arbeitsabläufen, Festhalten von Betriebszuständen, Archivierung von Prozessdaten, all diese Anforderungen können mit "SPS-Daten in Excel" behandelt werden.

 Sie erstellen sich eine Vorlage-Datei in Excel, tragen spezielle Schlüsselworte als Platzhalter für SPS-Daten wie Merker, Timer, Zähler, E/A sowie die Verbindungsparameter ein und speichern die Datei als Vorlage für das Tool ab. Das Tool läuft auf einem Windows kompatiblen PC und pollt die festgelegte Steuerung. Sobald das Trigger-Ereignis zutrifft werden die porjektierten SPS-Daten ausgelesen und in die Vorlagedatei anstelle der Platzhalter eingetragen und unter einem festgelegten Dateinamen im festgelegten Verzeichnis abgespeichert.

 Auch mit Steuerungen ohne Netzwerk-Schnittstelle kann über S7-LAN (bei S7-200/300/400) oder S5-LAN++ (bei S5-90U bis 155U) kommuniziert werden. Pro Trigger-Ereignis eine dazu korrespondierende Excel-Datei.